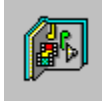

# *Multimedia Album*

#### *Formate*

*Grafik Video Animation Textverarbeitung Datenbanken Tabellenkalkulationen Datenkompressoren Sonstige*

### *Die Menüleiste*

*Album Bearbeiten Datei Hilfe*

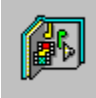

## *Das Menü "Album"*

*Das Menü "Album Neu" Dieser Menüpunkt legt ein neues Album an.*

*Das Menü "Album Laden" Dieser Menüpunkt lädt eine Album-Datei mit Endung .ALB.*

*Das Menü "Album Speichern" Dieser Menüpunkt zeigt das aktuelle Album in einer Datei.* 

*Das Menü "Album Speichern unter" Dieser Menüpunkt speichert das aktuelle Album unter einem neuen Namen..*

*Das Menü "Album Drucken" Dieser Menüpunkt druckt das aktuelle Album aus.*

*Das Menü "Album Druckereinrichtung" Dieser Menüpunkt bestimmt die Einstellungen für das Drucken.*

*Das Menü "Album Beenden" Dieser Menüpunkt beendet das Programm.*

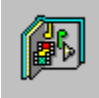

### *Das Menü "Bearbeiten"*

#### *Das Menü "Bearbeiten Einfügen"*

*Dieser Menüpunkt fügt einzelne Dateien oder komplette Verzeichnisse in das aktuelle Album ein. Datei werden nur die Dateien wie unter Formate angeben berücksichtigt und im Vollbild angezeigt.*

#### *Das Menü "Bearbeiten Kopieren"*

*Dieser Menüpunkt kopiert das aktuell markierte Symbolbild in die Zwischenablage.*

#### *Das Menü "Bearbeiten Löschen"*

*Dieser Menüpunkt löscht die gerade markierten Symbolbilder aus dem Album. Die zugehörigen Dateien auf der Festplatte/Diskette bleiben unverändert.*

#### *Das Menü "Bearbeiten Überprüfen"*

*Dieser Menüpunkt löscht alle Symbolbilder aus dem aktuellen Album, deren Datei auf Festplatte/Diskette gelöscht oder nicht mehr vorhanden sind.*

#### *Das Menü "Bearbeiten Aktualisieren"*

*Dieser Menüpunkt zeigt aktualisiert die Symbolbilder des Albums, deren Dateien auf Festplatte/Diskette seit der letzten Aktualisierung verändert worden sind.*

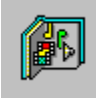

## *Das Menü "Datei"*

*Das Menü "Datei Kopieren" Dieser Menüpunkt kopiert die markierten Dateien in ein anderes Verzeichnis.*

*Das Menü "Datei Umbenennen" Dieser Menüpunkt benennt die markierten Dateien um.*

*Das Menü "Datei Verschieben" Dieser Menüpunkt verschiebt die markierten Dateien in ein anderes Verzeichnis.*

*Das Menü "Datei Löschen" Dieser Menüpunkt löscht die markierten Dateien.*

*Das Menü "Datei Bearbeiten" Dieser Menüpunkt ruft das zugeordnetete Anwendungsprogramm zum Bearbeiten auf.*

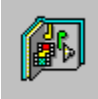

# *Das Menü "Hilfe"*

*Das Menü "Hilfe Übersicht"*

*Dieser Menüpunkt zeigt die aktuelle Hilfe-Datei.*

*Das Menü "Hilfe Info" Dieser Menüpunkt zeigt die das Copyright des Programmes.*

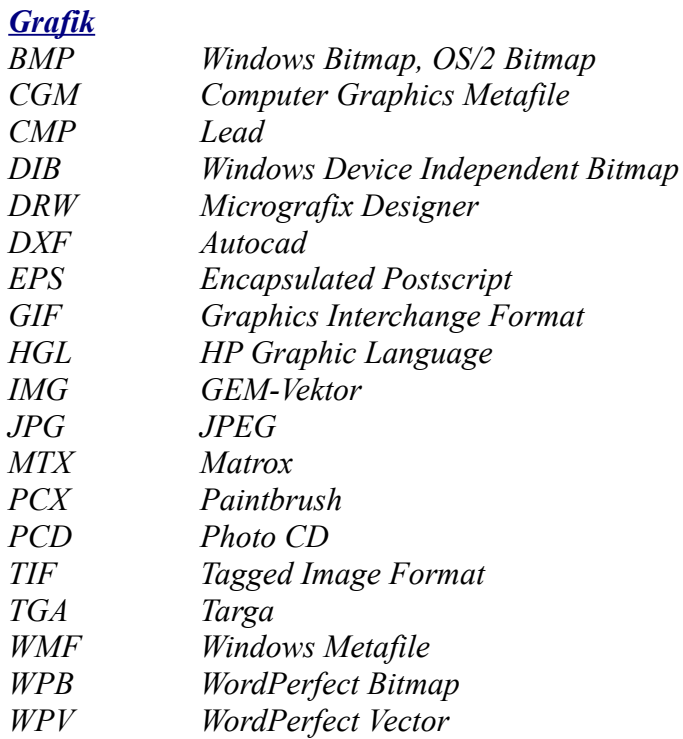

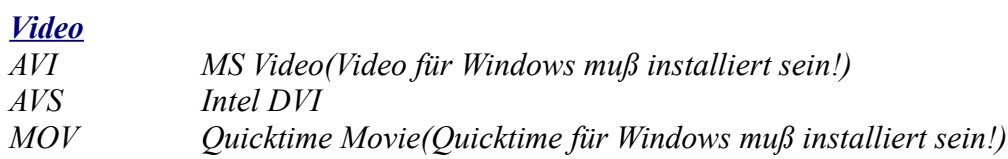

#### *Animation*

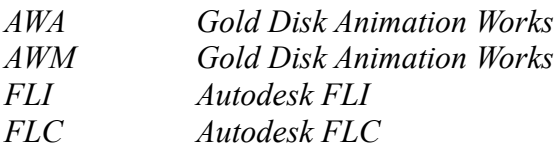

#### *Textverarbeitung*

*Microsoft Word Microsoft Word for Windows 6.0 Microsoft Works Microsoft Works for Windows 3.0 Windows Write Word Perfect Word Perfect for Windows 6.0 Ami Pro Q&A Write*

#### *Datenbanken*

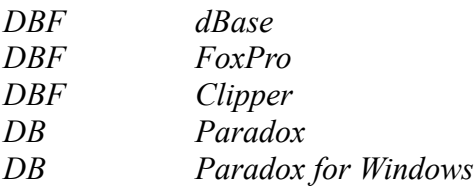

#### *Tabellenkalkulationen*

*Excel 5.0 Lotus 123 Symphony Quattro, Quattro Pro Quattro Pro for Windows*

*Datenkompressoren ZIP LZH*

#### *Sonstige*

*True Type Font ASCII Hex*

*Copyright 1995 H.-D. Groß*